# Intelbras Roteador Empresarial Wi-Fi

# AP 3620X

Guia de instalação

INTELBRAS [http://www.Intelbras.com](http://www.h3c.com/)

Versão do documento: 5W101-20231130

#### **Copyright © 2023, Intelbras e seus licenciadores**

#### **Todos os direitos reservados**

Nenhuma parte deste documento pode ser reproduzida ou transmitida de qualquer forma ou por qualquer meio sem o consentimento prévio por escrito da Intelbras.

#### **Marcas registradas**

Exceto pelas marcas registradas da Intelbras, todas as marcas registradas que possam ser mencionadas neste documento são de propriedade de seus respectivos donos.

#### **Aviso**

As informações contidas neste documento estão sujeitas a alterações sem aviso prévio. Todo o conteúdo deste documento, incluindo declarações, informações e recomendações, é considerado preciso, mas é equipamentoresentado sem garantia de qualquer tipo, expressa ou implícita. A Intelbras não se responsabiliza por erros técnicos ou editoriais ou omissões contidas neste documento.

#### **Proteção ambiental**

Este produto foi projetado para atender aos requisitos de proteção ambiental. O armazenamento, o uso e o descarte desse produto devem atender às leis e aos regulamentos nacionais equipamentolicáveis.

#### **Tratamento de dados**

Este sistema utiliza e processa dados pessoais, como senhas, endereços de rede e registro dos dados de clientes.

LGPD - Lei Geral de Proteção de Dados Pessoais: este produto faz tratamento de dados pessoais, porém a Intelbras não possui acesso aos dados a partir deste produto. Este produto possui criptografia na transmissão e armazenamento dos dados pessoais.

#### **Proteção e segurança de dados**

Observar as leis locais relativas à proteção e uso de dados e as regulamentações que prevalecem no país. O objetivo da legislação de proteção de dados é evitar infrações nos direitos individuais de privacidade, baseadas no mau uso dos dados pessoais.

#### **Diretrizes que se aplicam aos funcionários da Intelbras**

- Os funcionários da Intelbras devem cumprir com as práticas de comércio seguro e confidencialidade de dados sob os termos dos procedimentos de trabalho da companhia.
- É imperativo que as regras a seguir, sejam observadas para assegurar que as provisões estatutárias relacionadas a serviços (sejam serviços internos ou de administração e manutenção remota) sejam estritamente seguidas. Isso preserva os interesses do cliente e oferece proteção pessoal adicional.

### **Diretrizes que controlam o tratamento de dados**

- Assegurar que apenas pessoas autorizadas tenham acesso aos dados de clientes.
- Usar as facilidades de atribuição de senhas, sem permitir qualquer exceção. Jamais informar senhas para pessoas não autorizadas.
- Assegurar que nenhuma pessoa, não autorizada, tenha como processar (armazenar, alterar, transmitir, desabilitar ou apagar) ou usar dados de clientes.
- Evitar que pessoas, não autorizadas, tenham acesso aos meios de dados, por exemplo, discos de backup ou impressões de protocolos.
- Assegurar que os meios de dados que não são mais necessários, sejam completamente destruídos e que documentos não sejam armazenados ou deixados em locais geralmente acessíveis.
- O trabalho em conjunto com o cliente gera confiança.
- Este produto possui criptografia na transmissão dos dados pessoais.

### **Uso indevido e invasão de hackers**

- As senhas de acesso às informações do produto, permitem o alcance e a alteração de qualquer facilidade, como o acesso externo ao sistema da empresa para obtenção de dados, portanto, é de suma importância que as senhas sejam disponibilizadas apenas àqueles que tenham autorização para uso, sob o risco de uso indevido.
- O produto possui configurações de segurança que podem ser habilitadas, e que serão abordadas neste manual, todavia, é imprescindível que o usuário garanta a segurança da rede na qual o produto está instalado, haja vista que o fabricante não se responsabiliza pela invasão do produto via ataques de hackers e crackers.

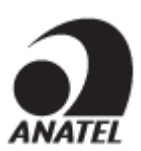

Este equipamento não tem direito à proteção contra interferência prejudicial e não pode causar interferência em sistemas devidamente autorizados.

# **Prefácio**

Este guia de instalação descreve o procedimento de instalação do Roteador Empresarial Wi-Fi Intelbras equipamento 3620X. Este prefácio inclui os seguintes tópicos sobre a documentação:

- [Público.](#page-3-0)
- [Convenções.](#page-3-1)
- Feedback da [documentação.](#page-5-0)

# <span id="page-3-0"></span>Público

Esta documentação se destina a:

- Planejadores de rede.
- Suporte técnico de campo e engenheiros de manutenção.
- Administradores de rede que trabalham com o Roteador Empresarial Wi-Fi equipamento 3620X.

# <span id="page-3-1"></span>Convenções

As informações a seguir descrevem as convenções usadas na documentação.

### **Convenções de comando**

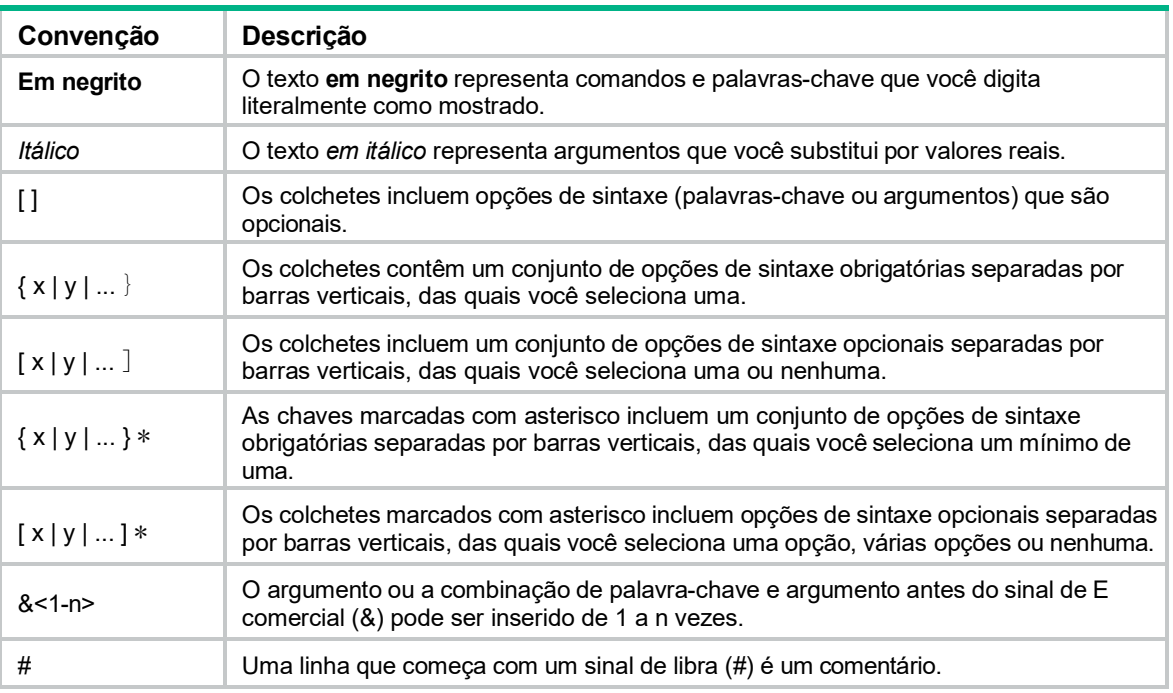

### **Convenções da GUI**

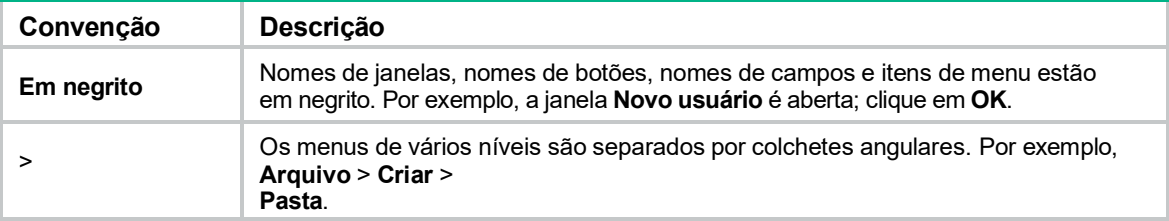

### **Símbolos**

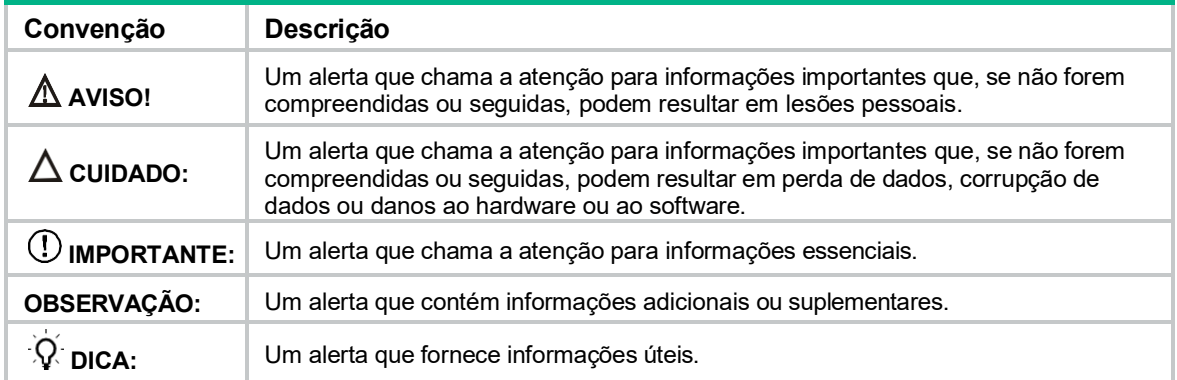

### **Ícones de topologia de rede**

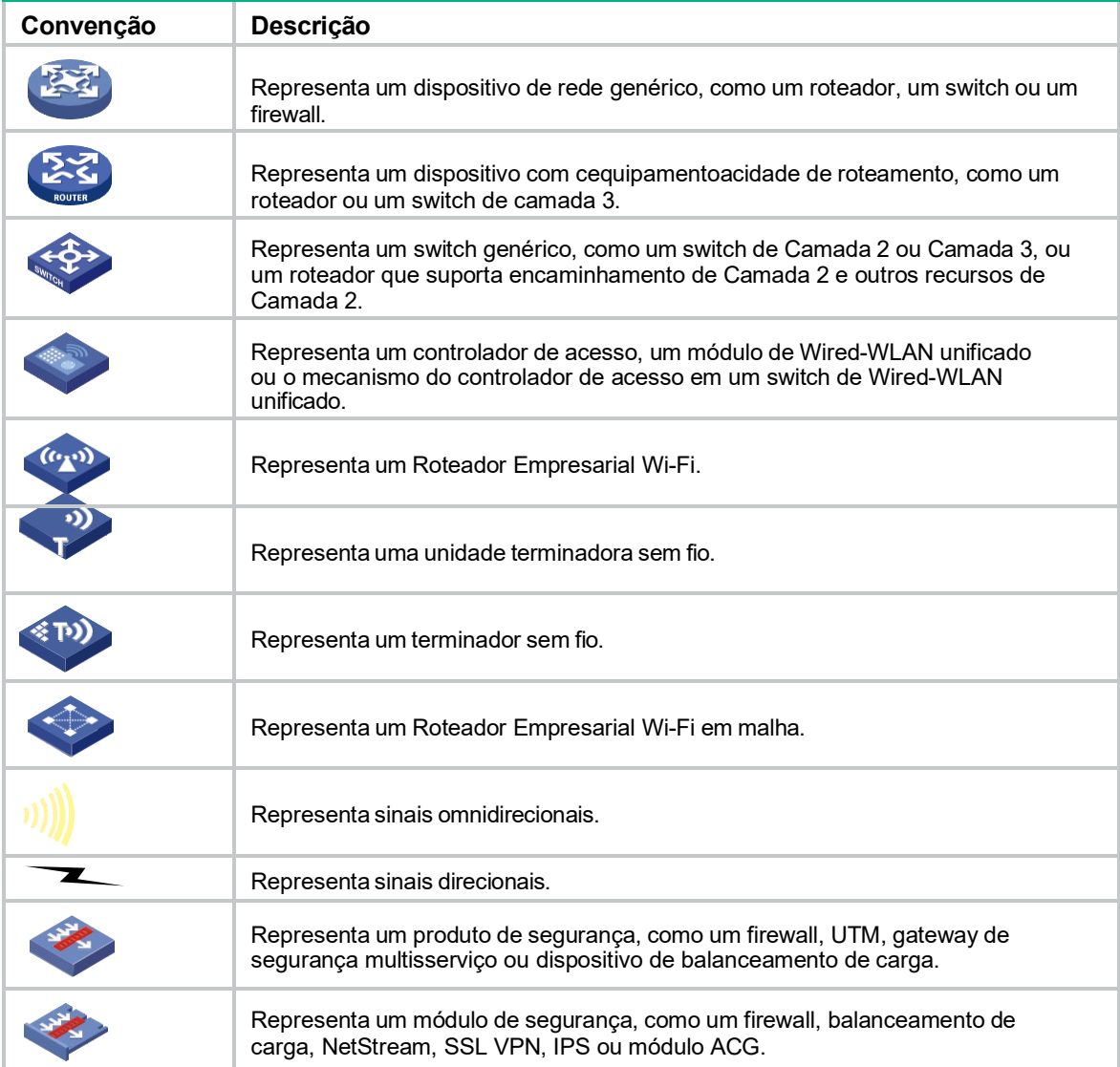

### **Exemplos fornecidos neste documento**

Os exemplos neste documento podem usar dispositivos que diferem de seu dispositivo em termos de modelo de hardware, configuração ou versão de software. É normal que os números de porta, a saída de amostra, as cequipamentoturas de tela e outras informações nos exemplos sejam diferentes das que você tem no seu dispositivo.

# <span id="page-5-0"></span>Feedback da documentação

Você pode enviar seus comentários sobre a documentação do produto por e-mail para [suporte@intelbras.com.br.](mailto:suporte@intelbras.com.br.) Agradecemos seus comentários.

### Conteúdo

- 1 [Preparação](#page-8-0) para a instalação
	- 1.1 [Examinando o local de instalação](#page-8-1)
		- 1.1.1 [Examinando o local de instalação](#page-8-2)
		- 1.1.2 Requisitos de temperatura e umidade
		- 1.1.3 [Aterramentoe proteção contra raios](#page-8-3)
	- 1.2 Acessórios [de instalação](#page-10-0)
	- 1.3 [Ferramentas](#page-10-1) de instalação
- 2 Instalação do [equipamento](#page-11-0)
	- 2.1 Tarefas de [pré-instalação](#page-11-1)
	- 2.2 [Fluxograma](#page-12-0) de instalação
	- 2.3 Montagem do [equipamento](#page-13-0)
		- 2.3.1 Suporte de montagem
		- 2.3.2 Montagem do equipamento em uma parede
		- 2.3.3 Montagem do equipamento em um poste
		- 2.3.4 Conexão de um cabo ethernet
	- 2.4 Conexão do equipamento a uma fonte de alimentação
		- 2.4.1 Conexão de uma fonte de alimentação PoE
		- 2.4.2 Conexão de uma fonte de alimentação local
	- 2.5 Etiquetagem de cabos
	- 2.6 Verificação da instalação
	- 2.7 Ligando o equipamento

### 3 [Conexão do equipamento](#page-26-0) à rede

- 3.1 Verificar se o equipamento foi conectado à rede quando estiver operando no modo Fit
- 3.2 Verificação de que o equipamento foi conectado à rede quando opera no modo Fat/Cloud
- 4 Acesso ao [equipamento](#page-27-0)
	- 4.1 Fazer login no equipamento por meio da interface serial
	- 4.2 Fazer login na interface da Web
- 5 [Configuração](#page-28-0) do equipamento a partir da plataforma INC Cloud
	- 5.1 Download e instalação do Equipamentop INC Cloud
	- 5.2 Fazer login na plataforma INC Cloud

6 Especificações técnicas 6.1 LEDs e portas

# <span id="page-8-0"></span>**1 Preparação para <sup>a</sup> instalação**

### **AVISO!**

Instale o equipamento sob a orientação de engenheiros técnicos e leia atentamente este cequipamentoítulo antes da instalação.

## <span id="page-8-1"></span>Examinando o local de instalação

Examine o local de instalação antes para garantir que o equipamento funcionará em um bom ambiente.

### <span id="page-8-2"></span>Seleção do local de instalação

O local de instalação deve ser selecionado de acordo com o planejamento da rede e os requisitos técnicos dos equipamentos de telecomunicações, levando em consideração fatores como clima, hidrologia, geologia, terremotos, energia elétrica e transporte.

Determine o local de instalação observando os seguintes princípios:

- O equipamento não será exposto a umidade, alta temperatura, poeira, gases nocivos, fontes de interferência eletromagnética (radares de alta potência, estações de rádio ou subestações elétricas), tensão instável, vibração intensa e ruído alto.
- O local não é apto a infiltração de água, o encharcamento de água e a condensação.
- O local fica longe de substâncias inflamáveis e explosivas.
- O equipamento usa antenas omnidirecionais integradas. Para obter a cobertura ideal, certifique- se de que a altura da instalação não exceda 5m e que não haja obstáculos ao seu redor.

### Requisitos de temperatura e umidade

### **Tabela 1-1 Requisitos de temperatura e umidade**

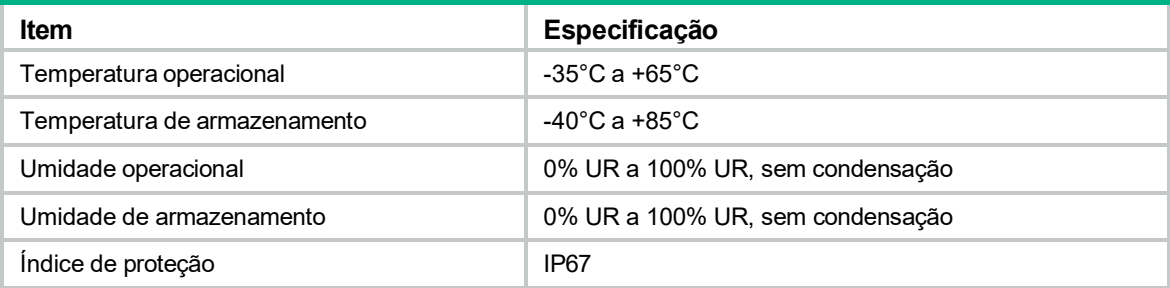

### <span id="page-8-3"></span>Aterramento e proteção contra raios

O equipamento deve ser aterrado de forma confiável. Certifique-se de que os pontos de aterramento do condutor de aterramento do equipamento, dos para-raios, do fio de cobre, do cabo de alimentação e do suporte da antena estejam separados uns dos outros, façam bom contato e estejam firmemente conectados e tratados com proteção contra corrosão.

#### **Resistência de aterramento**

Normalmente, a resistência de aterramento deve ser menor que 5 ohms, e menor que 10 ohms em uma área com menos de 20 dias de tempestade por ano. Para um pedaço de ângulo de aço enterrado na terra como condutor de aterramento, a resistência de aterramento deve ser inferior a 10 ohms. Em uma área com maior resistência de aterramento, reduza a resistência de aterramento usando salmoura ou agente redutor de resistência ao redor do condutor de aterramento.

A parte superior do condutor de aterramento deve estar a uma distância mínima de 0,7m da superfície do solo. Em áreas frias, o condutor de aterramento deve ser enterrado abaixo da camada de solo congelado.

#### **Condutor de aterramento**

Se houver uma régua de aterramento disponível, conecte o cabo de aterramento amarelo e verde à régua de aterramento. Para fazer um cabo de aterramento, certifique-se de que o cabo tenha uma área de seção transversal superior a 3,3 mm2 e um comprimento não superior a 3m.

Se não houver uma faixa de aterramento disponível, enterre um pedaço de ângulo de aço/tubo de aço de no mínimo 0,5m de comprimento na terra para atuar como condutor de aterramento. Ele deve ser zincado. No caso de um pedaço de ângulo de aço, o tamanho deve ser de, no mínimo, 50 × 50 × 5 mm. No caso de um pedaço de tubo de aço, ele deve ter uma espessura de parede de, no mínimo, 3,5 mm. Solde o cabo de aterramento do equipamento no condutor de aterramento e use tratamento antierosivo na junta de solda. Com uma área de seção transversal superior a 3,3 mm2, o cabo de aterramento deve ser o mais curto possível e não deve ser enrolado.

Certifique-se de que os terminais de aterramento de todos os para-raios do equipamento e os dispositivos pares deste estejam aterrados de forma confiável.

### **Cabo de aterramento**

Um cabo de aterramento é um condutor metálico que conecta uma rede de aterramento e uma faixa de aterramento. O cabo de aterramento do equipamento deve ser conectado à faixa de aterramento. O cabo de aterramento deve ser de 30m ou mais curto. Um pedaço de aço plano revestido de zinco com uma área de seção transversal de 40 × 4 mm ou 50 × 5mm. Conecte a faixa de aterramento e o condutor de aterramento do equipamento por meio do cabo de aterramento amarelo e verde com uma área de 35 mm2 ou solde-os diretamente. Use tratamento antierosivo na junta de soldagem.

#### **Aterramento de energia (CA)**

Use um cabo de alimentação com aterramento de proteção (PE). Não use um cabo de alimentação apenas com uma linha L e uma linha N.

A linha neutra do cabo de alimentação não deve ser conectada ao PGND de outros equipamentos de comunicação . As linhas L e N não podem ser conectadas.

#### **Para-raios**

O aterramento da proteção contra raios (por exemplo, o aterramento do para-raios) deve ser conectado ao condutor de aterramento da sala de equipamentos.

O para-raios deve ser instalado em uma altura suficiente para proteger o equipamento e suas antenas.

Em áreas planas, o ângulo de blindagem do para-raios deve ser inferior a 45 graus. Em áreas montanhosas ou áreas com raios, o ângulo de blindagem deve ser inferior a 30 graus.

#### **Cabo Ethernet**

Use um cabo de par trançado blindado para instalação externa. Certifique-se de que os dispositivos nas duas extremidades do cabo estejam aterrados de forma confiável.

Se for usado um tubo de metal, certifique-se de que o cabo Ethernet esteja aterrado de forma confiável em ambas as extremidades do tubo.

# <span id="page-10-0"></span>Acessórios de instalação

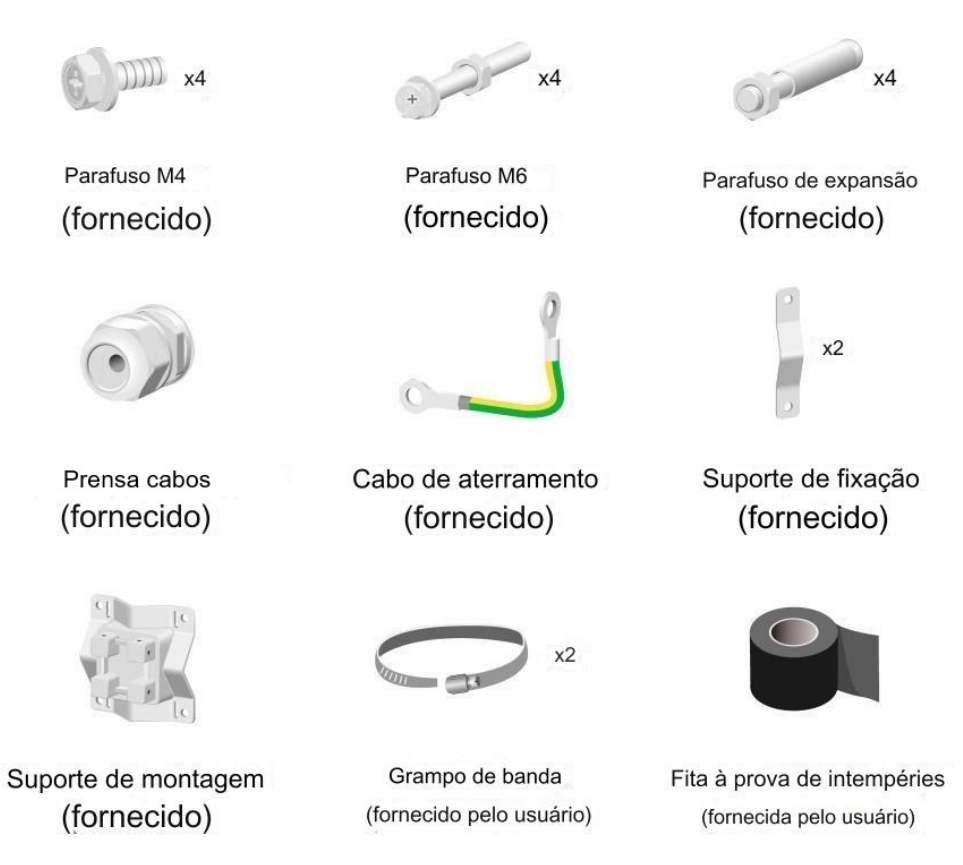

**Figura 1-1 Acessórios de instalação**

# <span id="page-10-1"></span>Ferramentas de instalação

Ao instalar o equipamento, você pode precisar das seguintes ferramentas. Prepare você mesmo as ferramentas de instalação, conforme necessário.

| $\sim$<br>m.<br><b>CHAIR</b><br>+PH(2#) HEX4 $\bigoplus$ |                     |                       |                          |                          |
|----------------------------------------------------------|---------------------|-----------------------|--------------------------|--------------------------|
| Chave de fenda de torque                                 | Descascador de fios | Alicate de ponta fina | Ferramenta de compressão | Pulseira ESD             |
| 77777                                                    |                     |                       |                          |                          |
| Furadeira                                                | Pistola de calor    | Martelo de borracha   | Marcador                 | Testador de cabo de rede |
|                                                          |                     |                       |                          |                          |
| Luvas antiderrapantes                                    | Chave inglesa       | Escada                |                          |                          |

**Figura 1-2 Ferramentas de instalação**

# <span id="page-11-0"></span>**2 Instalação do equipamento**

### **IMPORTANTE:**

Como prática recomendada para garantir a cobertura de rádio, o equipamento deve ser instalado por uma equipe técnica.

## <span id="page-11-1"></span>Tarefas de pré-instalação

Antes de instalar um equipamento, execute as seguintes tarefas:

- Conecte o equipamento a uma fonte de alimentação e à rede. Examine os LEDs para verificar se o equipamento pode operar corretamente. Para obter mais informações sobre os LEDs do equipamento, consulte a seção "LEDs e portas".
- Verifique se o cabeamento no local da instalação foi concluído.
- Registre o endereço MAC e o número de série marcados na parte traseira do

equipamento para uso futuro.

Antes de instalar o equipamento, leia atentamente as diretrizes a seguir:

- O equipamento é grande e pesado. Evite lesões corporais e danos ao dispositivo durante a instalação.
- Se instalar o equipamento em um poste, certifique-se de que o poste esteja na vertical em relação ao solo e que os componentes de ferro tenham sido tratados com proteção contra corrosão. Certifique-se de que a altura de instalação e o local do equipamento atendam aos requisitos.
- Se você montar o equipamento em um poste no topo de um edifício, certifique-se de que o equipamento não se projete além das laterais do edifício.
- Para evitar altas temperaturas causadas pela exposição ao sol, instale o equipamento em um local sem luz solar direta ou com pouca luz solar direta e tome medidas de proteção, se necessário.

Antes de conectar os cabos ao equipamento, leia atentamente as diretrizes a seguir:

- Encaminhe os cabos de acordo com o projeto de cabeamento.
- Organize os cabos de forma firme e organizada, sem cruzá-los, torcê-los ou rachá-los.
- Não passe os cabos junto com tubulações de energia elétrica de alta tensão, tubulações de combate a incêndio ou cabos de proteção contra raios para evitar interferência eletromagnética.
- Use tubos de PVC, tubos de ferro, tubo Plica ou calhas para cabos para o roteamento de cabos. Encaminhe os tubos e calhas de cabos de forma organizada contra a parede e conecte-os por meio de mangueiras ou juntas de tubos na curva. Prenda os tubos e calhas de cabos usando abraçadeiras ou cantoneiras de aço no espaçamento de 1m a 1,5m e aterre as duas extremidades no caso de tubos de metal.
- Como prática recomendada para evitar o acúmulo de água, corte uma abertura na parte inferior dos tubos de PVC a cada 6m se você passar os cabos usando tubos de PVC.
- Ao encaminhar os cabos para ambientes externos sem usar invólucros de cabos, crie laços de gotejamento nos cabos para evitar que a água da chuva flua para as portas Ethernet do dispositivo ao longo dos cabos.
- Vede os orifícios para o roteamento dos cabos na parede com material à prova d'água e retardador de chamas.

# <span id="page-12-0"></span>Fluxograma de instalação

### **Figura 2-1 Fluxograma de instalação**

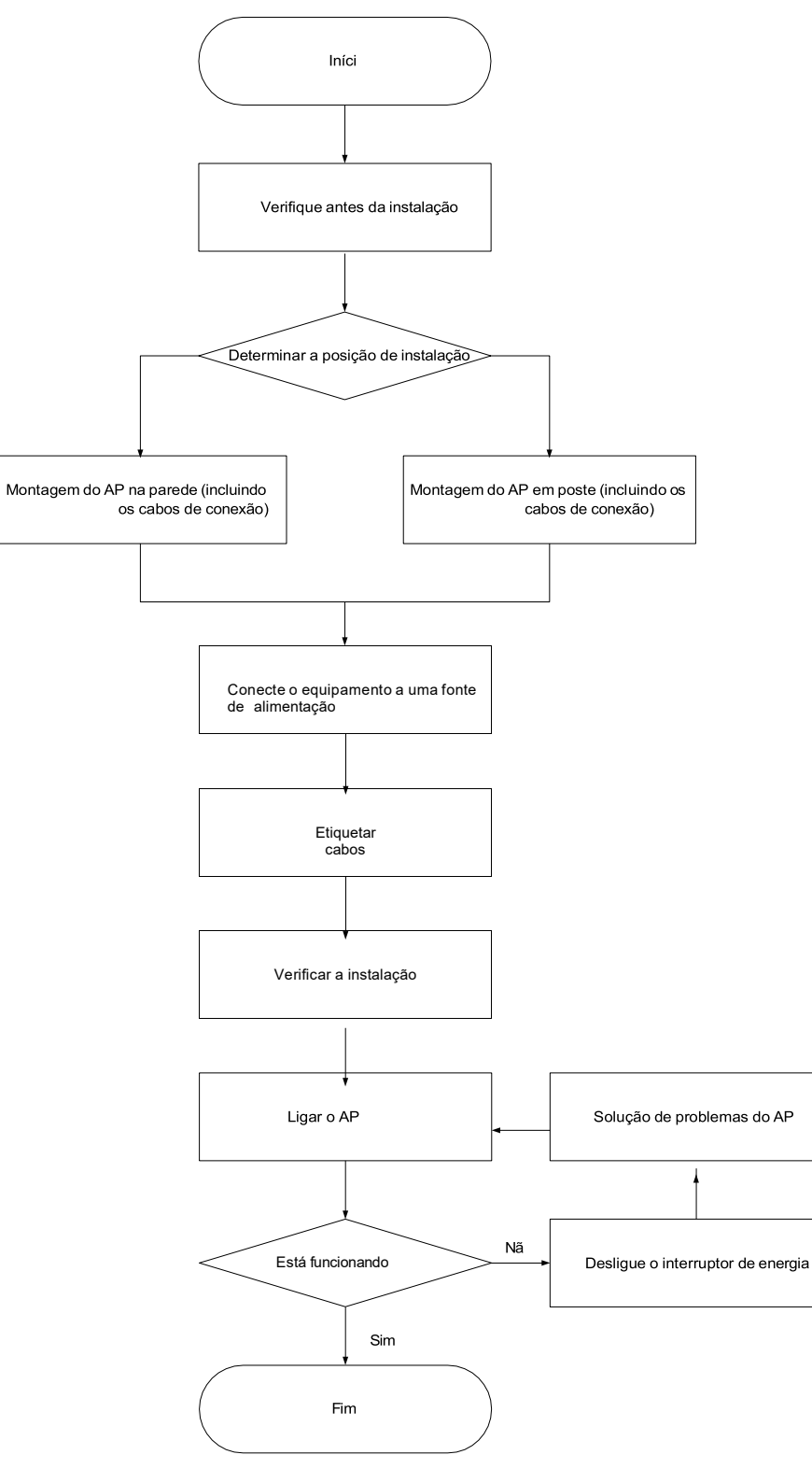

# <span id="page-13-0"></span>Montagem do equipamento

O equipamento só pode ser instalado em ambientes externos. Você pode montar o equipamento em uma parede ou em um poste.

### Suporte de montagem

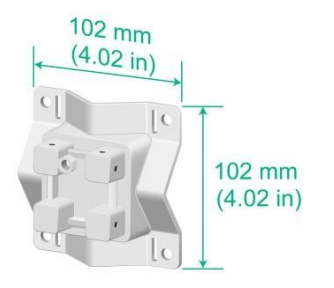

**Figura 2-2 Suporte de montagem**

### <span id="page-13-1"></span>Montagem do equipamento em uma parede

**1.** Marque os furos de instalação na parede com base nas posições dos furos de instalação no equipamento.

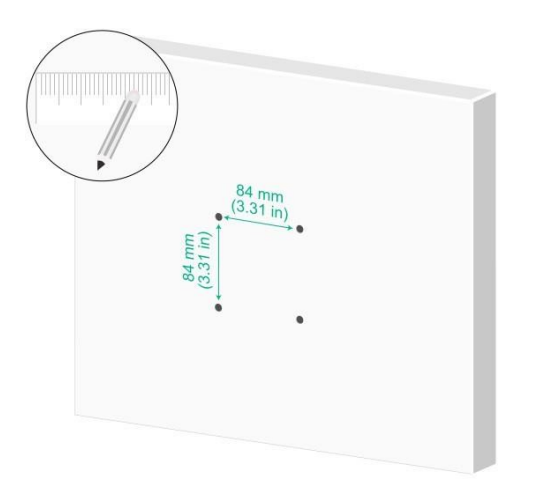

**Figura 2-3 Marcação dos orifícios de instalação na parede**

- **2.** Faça quatro furos com um diâmetro de 8mm e uma profundidade de 30mm nos locais marcados. Use um martelo de borracha para colocar um parafuso de expansão em cada furo.
	- Mantenha a broca perpendicular à parede e segure o cabo da furadeira firmemente com as duas mãos ao fazer furos.
	- Em uma parede resistente e lisa, use um furador para criar um furo para ajudar a localizar a broca.
	- A profundidade dos quatro furos deve ser a mesma.
	- Não aperte os parafusos de expansão até o fim, deixando um certo espaço para pendurar o equipamento.

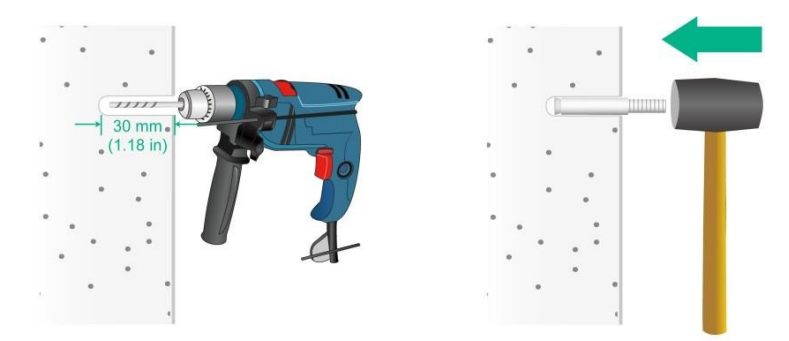

**Figura 2-4 Martelando um parafuso de expansão na parede**

**3.** Pendure o suporte de montagem nos parafusos de expansão e, em seguida, aperte os parafusos para fixar o suporte de montagem na parede.

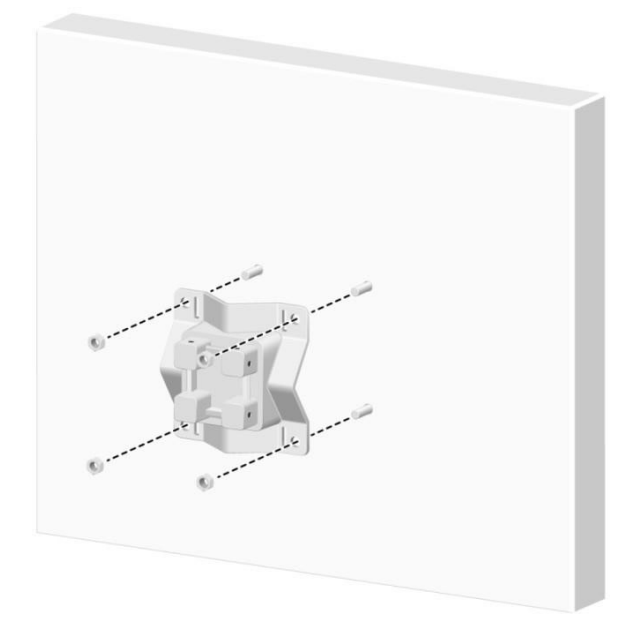

**Figura 2-5 Fixação do suporte de montagem na parede**

**4.** Remova o parafuso de fixação (aterramento) da parte traseira e da base do equipamento.

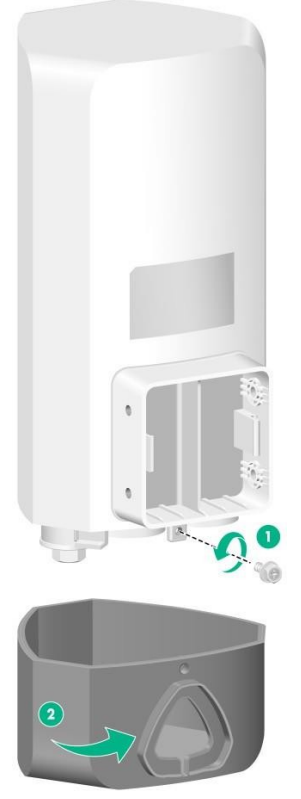

**Figura 2-6 Remoção do parafuso de fixação (aterramento) e da base**

**5.** Passe os cabos (incluindo o cabo Ethernet e o cabo de alimentação) pelo orifício triangular na base e, em seguida, conecte os cabos ao equipamento. Para saber como conectar um cabo Ethernet e instalar um adaptador à prova de líquidos, consulte ["Conexão de um](#page-21-0) [cabo Ethernet"](#page-21-0).

Para saber como conectar um cabo de alimentação, consulte "Conexão do [equipamento](#page-23-0) a uma [fonte](#page-23-0) de [alimentação"](#page-23-0).

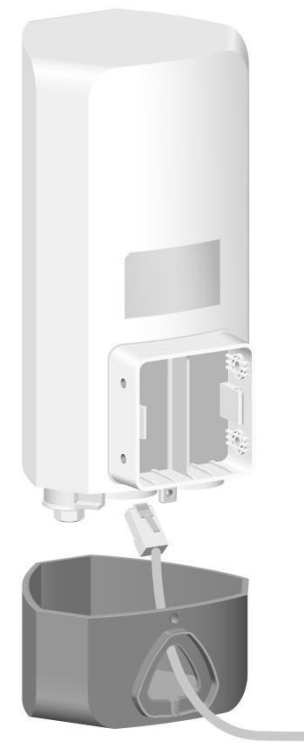

**Figura 2-7 Conexão de um cabo ao equipamento**

**6.** Use o parafuso de fixação (aterramento) para prender a base e uma extremidade do cabo de aterramento aoequipamento.

A conexão correta do cabo de aterramento é fundamental para a proteção contra raios e EMI.

Antes de conectar o cabo de alimentação ao equipamento, certifique-se de que o equipamento esteja aterrado de forma confiável. Para obter mais informações, consulte ["Aterramento](#page-8-3) e proteção contra [raios"](#page-8-3).

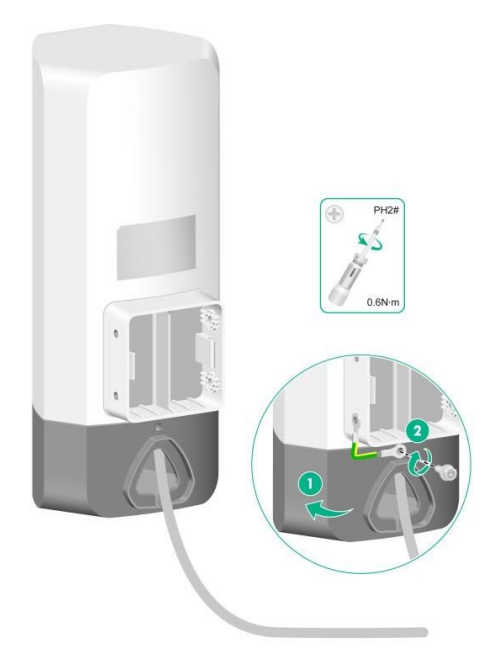

**Figura 2-8 Fixação da base e de uma extremidade do cabo de aterramento ao equipamento**

**7.** Use parafusos M4 para fixar o dispositivo e a outra extremidade do cabo de aterramento no suporte de montagem.

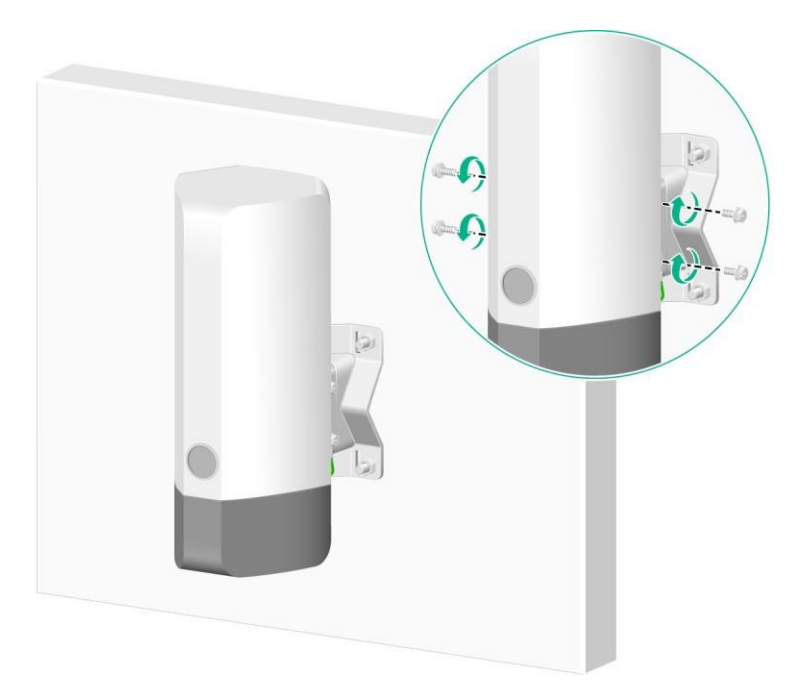

**Figura 2-9 Fixação do dispositivo e da outra extremidade do cabo de aterramento no suporte de montagem**

### Montagem do equipamento em um poste

Para saber como conectar os cabos e o cabo de aterramento ao equipamento e a ordem de conexão, consulte ["Montagem do equipamento](#page-13-1) em uma parede[".](#page-13-1)

Normalmente, é possível montar o equipamento em um poste vertical ou horizontal.

### **Montagem do equipamento em um poste vertical (usando um suporte de montagem)**

O kit de montagem fornecido suporta postes com um diâmetro de 30 a 60mm. Para

montar o equipamento em um poste vertical:

**1.** Use parafusos M6 para prender o suporte de montagem e os suportes de grampo ao poste vertical.

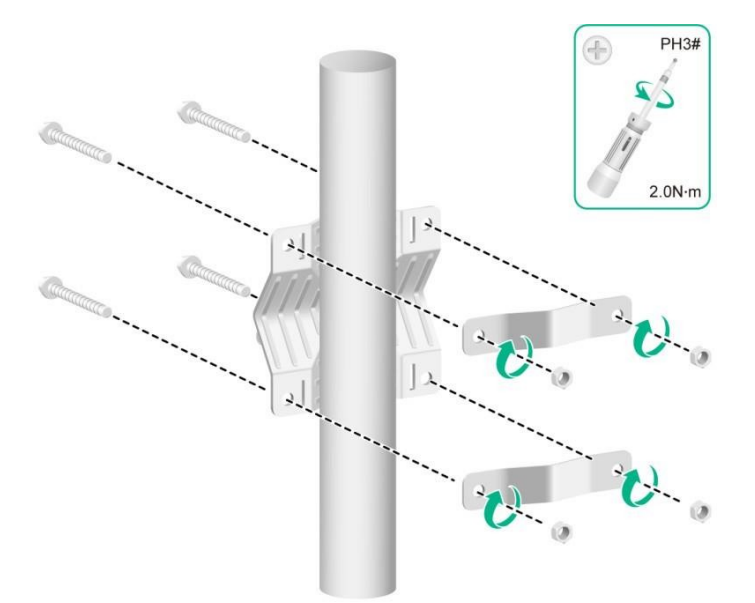

**Figura 2-10 Fixação do suporte de montagem e dos suportes de fixação no poste vertical**

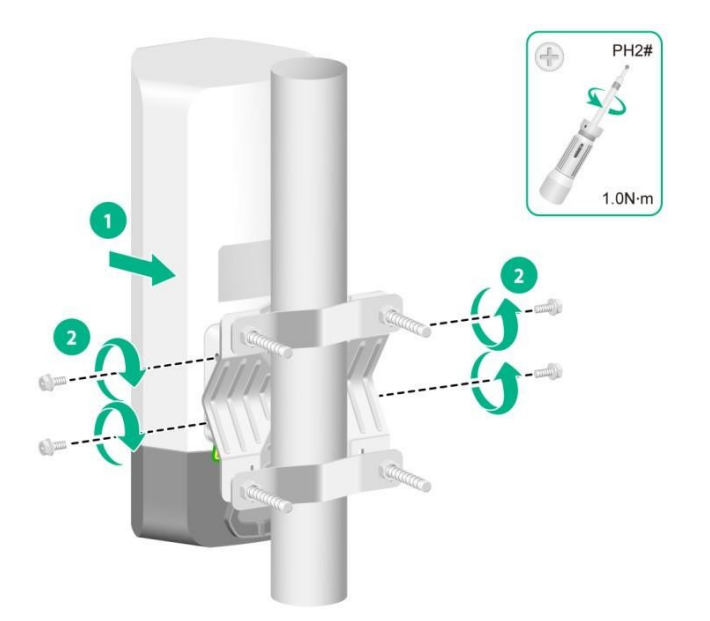

**Figura 2-11 Fixação do equipamento no suporte de montagem**

### **Montagem do equipamento em um poste vertical (usando braçadeiras)**

Os grampos de fita suportam postes com diâmetro de 60 a 200mm. Prepare você mesmo os grampos de fita conforme necessário.

Para montar o equipamento em um poste vertical:

**1.** Use braçadeiras para fixar o suporte de montagem no poste vertical.

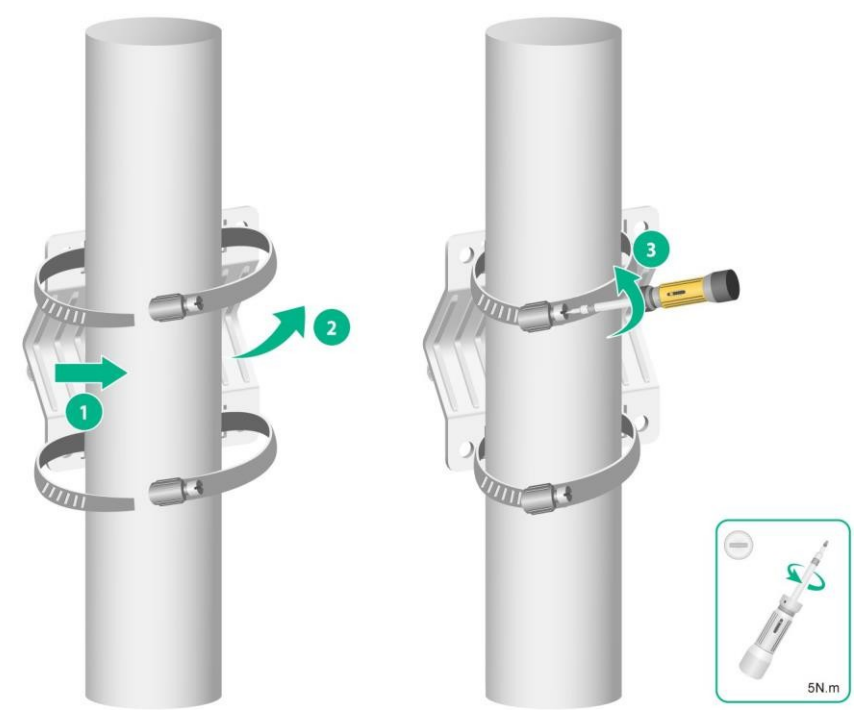

**Figura 2-12 Fixação do suporte de montagem no poste vertical**

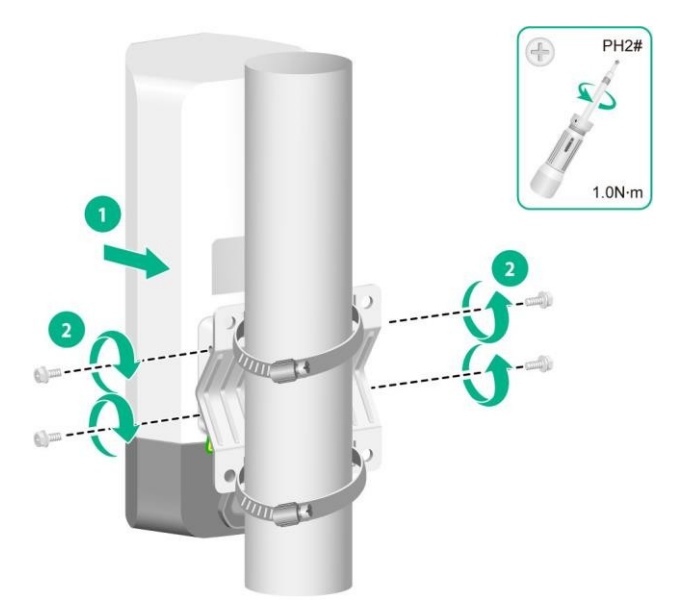

**Figura 2-13 Fixação do equipamento no suporte de montagem**

### **Montagem do equipamento em um poste horizontal (usando um suporte de montagem)**

O kit de montagem fornecido suporta postes com diâmetro de 30 a 60mm. Para montar o equipamento em um poste horizontal:

**1.** Use parafusos M6 para prender o suporte de montagem e os suportes de grampo ao poste horizontal.

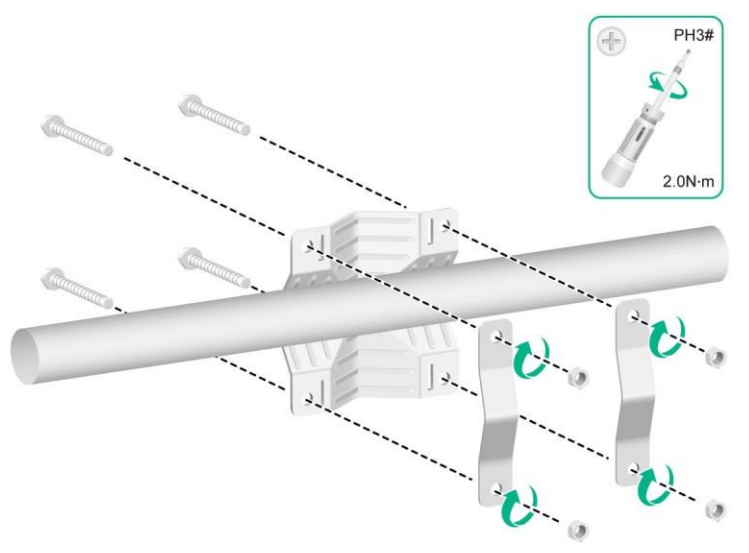

**Figura 2-14 Fixação do suporte de montagem e dos suportes de fixação no poste horizontal**

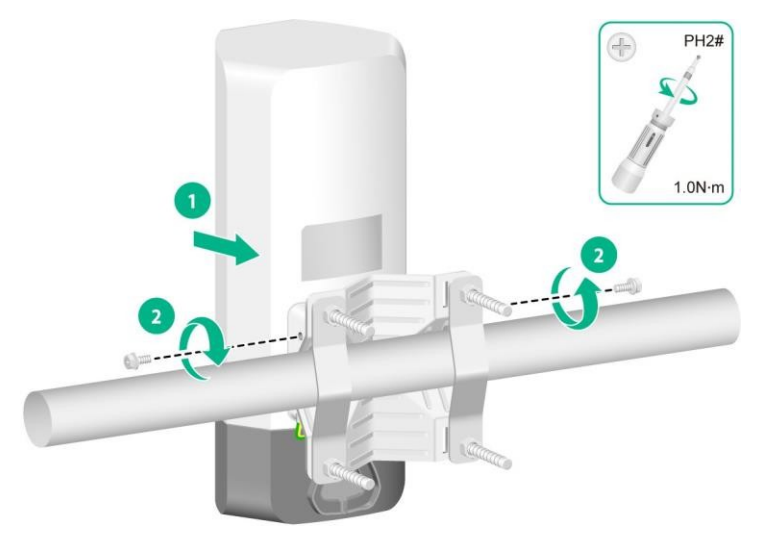

**Figura 2-15 Fixação do equipamento no suporte de montagem**

### **Montagem do equipamento em um poste horizontal (usando braçadeiras)**

Os grampos de fita suportam postes com diâmetro de 60 a 200 mm.Prepare você mesmo os grampos de fita conforme necessário.

Para montar o equipamento em um poste horizontal:

**1.** Use braçadeiras de fita para fixar o suporte de montagem no poste vertical.

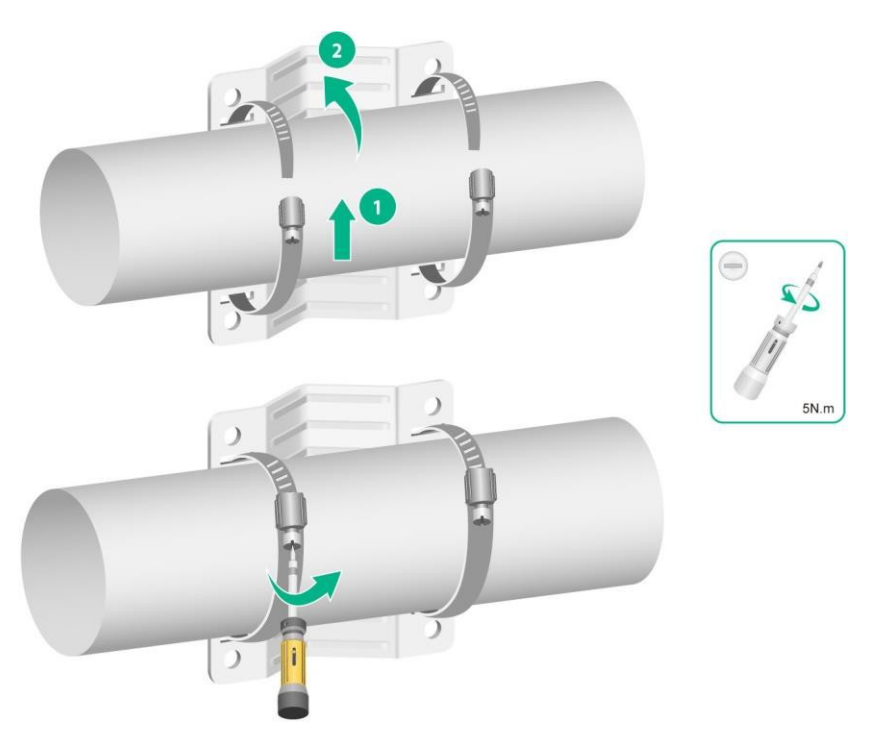

**Figura 2-16 Fixação do suporte de montagem no poste horizontal**

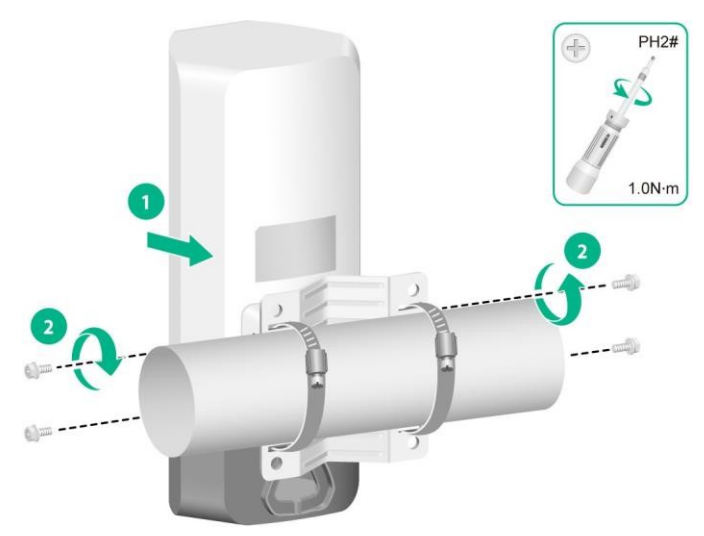

**Figura 2-17 Fixação do equipamento no suporte de montagem**

### <span id="page-21-0"></span>Conexão de um cabo Ethernet

### **CUIDADO:**

Para evitar danos ao dispositivo, instale com segurança tampas à prova de intempéries nas portas não utilizadas.

### **IMPORTANTE:**

- Somente a porta GE1 do equipamento é compatível com a fonte de alimentação PoE.
- Use somente cabos Ethernet de categoria 5e ou superior. Como prática recomendada, use cabos de par trançado blindado (STP).
- Quando você conectar um cabo Ethernet, não remova o conector do equipamento.

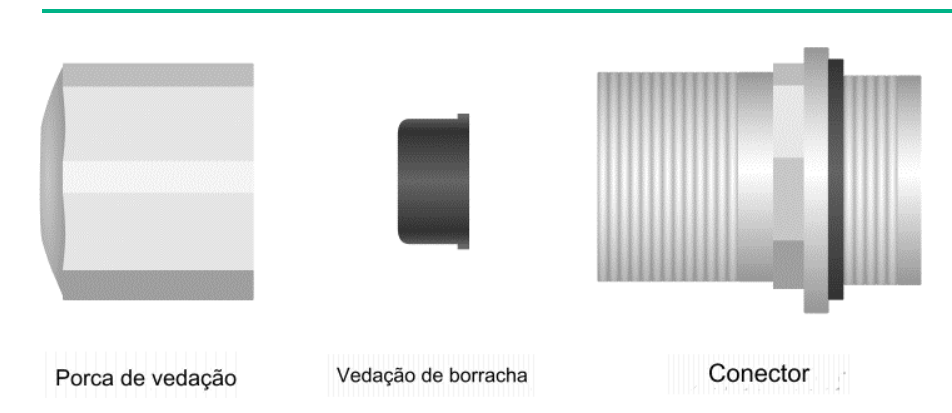

### **Figura 2-18 Adaptador à prova de líquidos**

Para conectar um cabo Ethernet:

- **1.** Desmonte o adaptador à prova de líquidos, coloque a vedação de borracha de lado e, em seguida, passe o cabo pela porca de vedação.
- **2.** Prenda a vedação de borracha ao cabo e, em seguida, insira a vedação de borracha no conector.
- **3.** Passe o conector do cabo pelo conector do adaptador à prova de líquidos e, em seguida, conecte o conector do cabo à porta Ethernet de destino no equipamento.
- **4.** Fixe o conector e a porca de vedação.
- **5.** Comece a enrolar na parte superior do adaptador à prova de líquidos até que todo ele esteja enrolado. Alise as bordas da fita para garantir a adesão total.

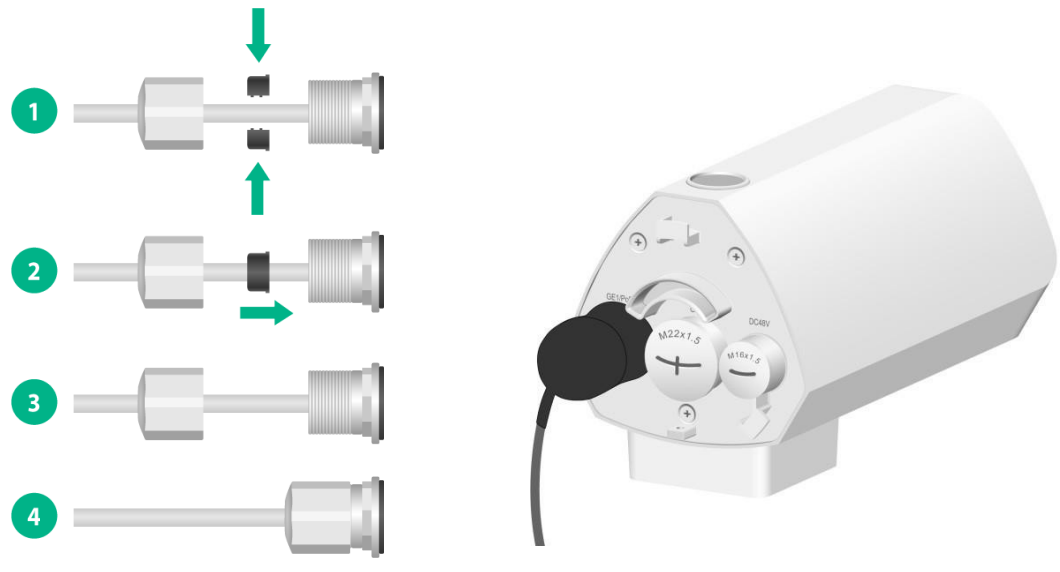

**Figura 2-19 Conexão de um cabo Ethernet**

**6.** Prepare o cabo para no ambiente externo.

- Como prática recomendada para evitar o acúmulo de água, corte uma abertura na parte inferior dos tubos de PVC a cada 6m, caso venha a utilizar estes tubos para a passagem do cabo.
- Se você preparar o cabo ao ar livre sem usar invólucros de cabos, crie laços de gotejamento no cabo para evitar que a água da chuva flua para a porta Ethernet do dispositivo ao longo do cabo.

![](_page_23_Picture_2.jpeg)

**Figura 2-20 Criação de um loop de gotejamento**

# <span id="page-23-0"></span>Conexão do equipamento a uma fonte de alimentação

Você pode fornecer energia ao equipamento usando uma fonte de alimentação local ou por meio de PoE compatível com 802.3at. Como prática recomendada, alimente o equipamento por meio de PoE.

Antes de ligar o equipamento, certifique-se de que a fonte de alimentação local, ou o equipamento de fornecimento de energia (PSE) compatível com 802.3at, esteja aterrado de forma confiável.

### Conexão de uma fonte de alimentação PoE

Para alimentar o equipamento por meio de PoE, use um cabo Ethernet para conectar uma porta Ethernet em um switch PoE à porta GE1/PoE no equipamento.

![](_page_24_Picture_0.jpeg)

**Figura 2-21 Conexão do equipamento a uma fonte de alimentação PoE**

### Conexão de uma fonte de alimentação local

![](_page_24_Picture_3.jpeg)

### **CUIDADO:**

Para evitar danos ao dispositivo, certifique-se de que a tampa à prova de intempéries esteja instalada com firmeza na porta de alimentação caso não forneça energia usando uma fonte de alimentação local.

Use um adaptador de energia com proteção contra raios externos como fonte de energia local. Instale um adaptador M16 à prova de líquidos no cabo de alimentação. Para saber como instalar um adaptador à prova de líquidos, consulte ["Conexão de um](#page-21-0) [cabo Ethernet"](#page-21-0).

Nenhum adaptador M16 à prova de líquidos ou adaptador de energia é fornecido com o equipamento. Prepare-os você mesmo, conforme necessário.

#### **Tabela 2-1 Especificações do adaptador de energia**

![](_page_24_Picture_183.jpeg)

Você pode usar um adaptador de alimentação CA/CC para conectar o equipamento a uma fonte de alimentação local.

![](_page_25_Picture_0.jpeg)

**Figura 2-22 Uso de um adaptador de energia para conectar o equipamento a uma fonte de energia local**

### Etiquetagem de cabos

Após a conexão dos cabos, coloque etiquetas em cada cabo como prática recomendada para manutenção futura.

- Fixe uma etiqueta em ambas as extremidades de um cabo e a cada certa distância.
- Use sinalizadores de cabo ou capas de cabo para rotular os cabos Ethernet.
- Use etiquetas à prova d'água com conteúdo claro. Fixe as etiquetas em locais adequados onde possam ser vistas diretamente.
- Use fita transparente à prova d'água para selar as etiquetas externas.

## Verificação da instalação

Após a conclusão da instalação, verifique os itens a seguir antes de ligar o equipamento:

- A fonte de alimentação atende à especificação de energia do equipamento.
- O equipamento é aterrado de forma confiável.
- Os cabos Ethernet estão conectados corretamente.
- Os cabos estão etiquetados corretamente.
- As tampas à prova de intempéries são instaladas com segurança nas portas não utilizadas do equipamento.

### Ligando o equipamento

### **IMPORTANTE:**

Verifique se todos os cabos estão conectados corretamente e se o equipamento está conectado corretamente à fonte de alimentação antes de ligar o equipamento.

Ligue a fonte de alimentação externa e verifique se o equipamento está funcionando corretamente examinando os LEDs do equipamento. Para obter mais informações sobre os LEDs, consulte "Apêndice B LEDs e portas".

# <span id="page-26-0"></span>**3 Conexão do equipamento <sup>à</sup> rede**

### A AVISO!

Este produto vem com uma senha-padrão de fábrica. Para sua segurança, é IMPRESCINDÍVEL que você a troque assim que instalar o produto e questione o seu técnico quanto as senhas configuradas, quais os usuários que possuem acesso e os métodos de recuperação.

### Verificar se o equipamento foi conectado à rede quando estiver operando no modo Fit

Quando o equipamento opera no modo Fit, todas as configurações do equipamento são definidas na controladora. Para verificar a conectividade de rede do equipamento, execute o comando **display wlan ap all** na controladora. Se o status do equipamento for **R/M**, o equipamento foi conectado à rede.

![](_page_26_Picture_203.jpeg)

### Verificação de que o equipamento foi conectado à rede quando opera no modo de Fat/Cloud

Quando o equipamento operar no modo de Fat/Cloud, use um dispositivo para conexão na rede wireless a fim de acessar a internet. O nome da rede wireless está disponível na etiqueta do produto. Se for possível acessar redes externas, o equipamento foi conectado normalmente.

# <span id="page-27-0"></span>**4 Acessando <sup>o</sup> equipamento**

Quando o equipamento opera no modo de Fat/Cloud, é possível acessar e configurar o equipamento pela interface da Web. O acesso ao equipamento a partir da interface da Web requer conexão de rede direta ao equipamento.

## Fazer login na interface Web

Por padrão, HTTP e HTTPS estão ativados e as seguintes informações de login são definidas para seu login:

**Nome de usuário:** admin

**Senha:** Intelbras@AP

As conexões sem fio e via ethernet estão disponíveis, mas seu serviço DHCP está desativado, desta forma para acessá-lo é necessário configurar um endereço IP estático em seu dispositivo na faixa de rede 10.0.0.0/24 para acessá-lo pelo endereço IP 10.0.0.1.

Para fazer login no equipamento por meio de uma conexão Wi-Fi:

- **1.** Habilite o Wi-Fi em seu dispositivo final e acesse a rede *INTELBRAS\_AP\_xxxxxx*, em que *xxxxxx* é os últimos seis bits do endereço MAC do equipamento (o nome da rede Wi-Fi padrão está na etiqueta do produto) .
- **2.** Acesse 10.0.0.1 em seu navegador e pressione ok.
- **3.** Digite o nome de usuário e a senha padrão. Para fins de segurança, altere a senha conforme solicitado após acessar a interface da Web e clique em **OK.**

# <span id="page-28-0"></span>**5 Configuração do equipamento <sup>a</sup> partir da plataforma INC Cloud**

Você pode gerenciar o equipamento remotamente a partir da plataforma INC Cloud (interface da Web ou equipamentolicativo) somente quando o equipamento operar no modo de nuvem.

# Download e instalação do INC Cloud App

Verifique se o smartphone usa Android 4.0, iOS7.0 ou um sistema operacional de versão

superior. Faça o download e instale o INC Cloud App na Google Play Store or Apple App Store.

# Fazer login na plataforma INC Cloud

Para gerenciar o equipamento a partir da plataforma INC Cloud, certifique-se de que o equipamento use um endereço IP que possa acessar a rede externa.

Para fazer login na plataforma INC Cloud:

- **1.** Abra o INC Cloud Equipamentop Int ou acesse inccloud.intelbras.com.br em um navegador.
- **2.** Digite o nome de usuário e a senha.

Após o login, você pode adicionar o equipamento à plataforma e gerenciar o equipamento. Para obter mais informações sobre o login na plataforma e o gerenciamento de dispositivos, consulte o *Guia de implantação do INTELBRAS INC Cloud* na sua página em nosso site.

# **6 Especificações técnicas**

# Visão da equipamento

![](_page_29_Picture_2.jpeg)

**Figura 1-1 Vista do equipamento**

# Especificações técnicas

### **Tabela 1-1 Especificações técnicas**

![](_page_29_Picture_153.jpeg)

# LEDs

O status do LED varia de acordo com o modo de operação do equipamento. Para obter informações sobre os modos operacionais suportados, consulte as notas de versão do equipamento.

| <b>Status do LED</b> |                                                   | Descrição                                                                                   |  |  |
|----------------------|---------------------------------------------------|---------------------------------------------------------------------------------------------|--|--|
| Desligado            |                                                   | Não há energia presente ou o LED foi desligado.                                             |  |  |
| Amarelo              | Ligado de forma<br>estável                        | O equipamento está sendo inicializado ou ocorreu uma exceção de<br>inicialização.           |  |  |
|                      | Intermitente (duas<br>vezes por<br>sequndo)       | As interfaces Ethernet estão inativas e nenhum link foi<br>estabelecido.                    |  |  |
| Verde                | Ligado de forma<br>estável                        | O equipamento está registrado em uma controladora, mas<br>não tem nenhum cliente associado. |  |  |
|                      | Intermitente (uma<br>vez a cada dois<br>segundos) | O equipamento foi iniciado, mas não foi registrado em nenhuma<br>controladora.              |  |  |
|                      | Intermitente (duas<br>vezes por<br>segundo)       | A equipamento está atualizando o firmware.                                                  |  |  |
| Azul                 | Intermitente (uma<br>vez por segundo)             | Os rádios têm clientes associados.                                                          |  |  |

**Tabela 1-1 Descrições de LED (modo Fit)**

### **Tabela 1-2 Descrições dos LEDs (modo Fat/Cloud)**

![](_page_30_Picture_568.jpeg)

# **Portas**

![](_page_31_Figure_1.jpeg)

**Figura 1-1 Portas no equipamento**

![](_page_31_Picture_243.jpeg)

![](_page_31_Picture_244.jpeg)

### **Tabela 1-3 Descrições das portas**